# **ขั้นตอนการติดตั้ง SPSS Statistics บนระบบปฏิบัติการ macOS**

- 1. เข้าไปที่เว็บไซต์ <https://www.ibm.com/analytics/spss-statistics-software>
- 2. คลิกที่ปุม "Try SPSS Statistics"

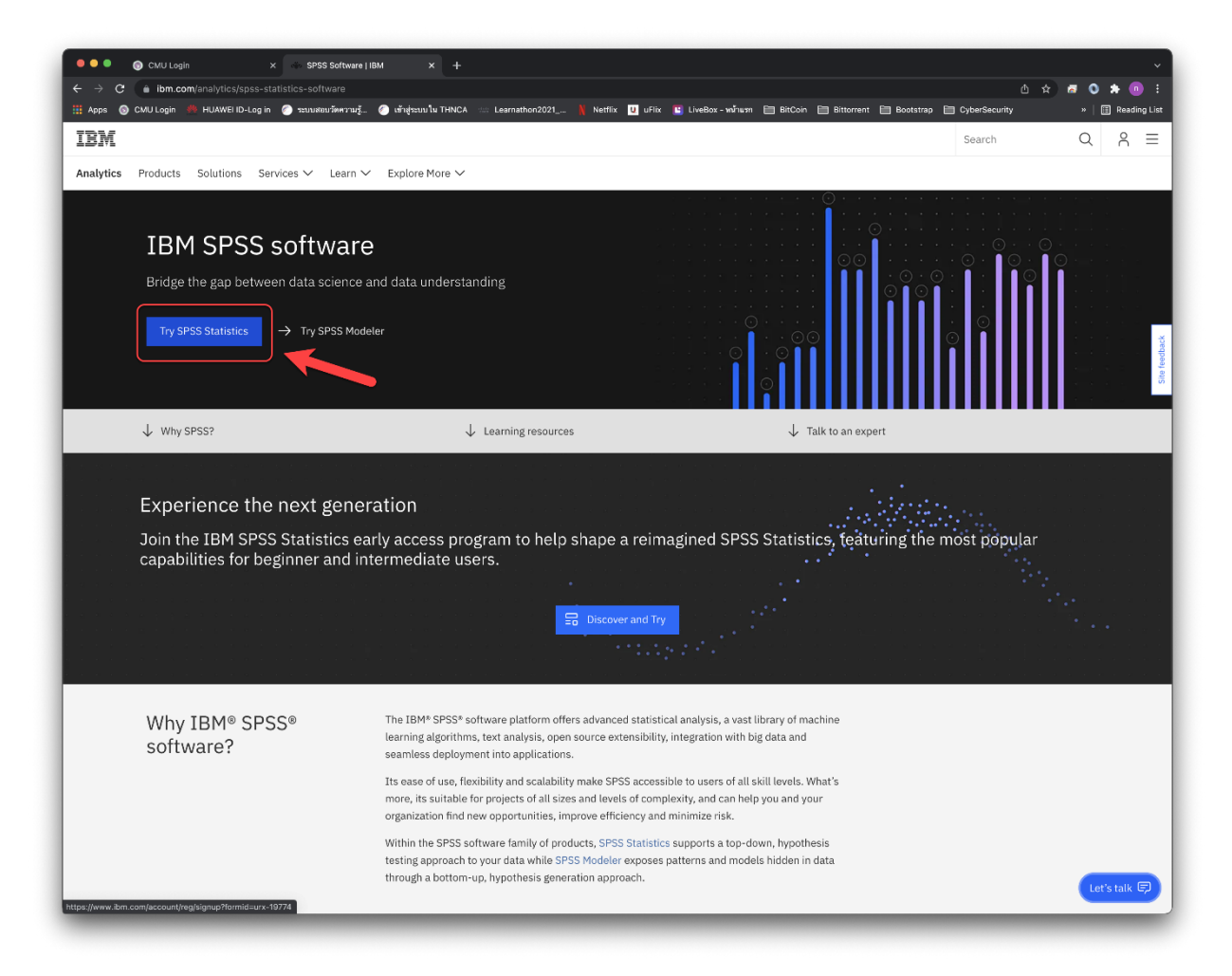

3. กรอกแบบฟอรมเพื่อสรางบัญชีของ IBM แลว Click Next

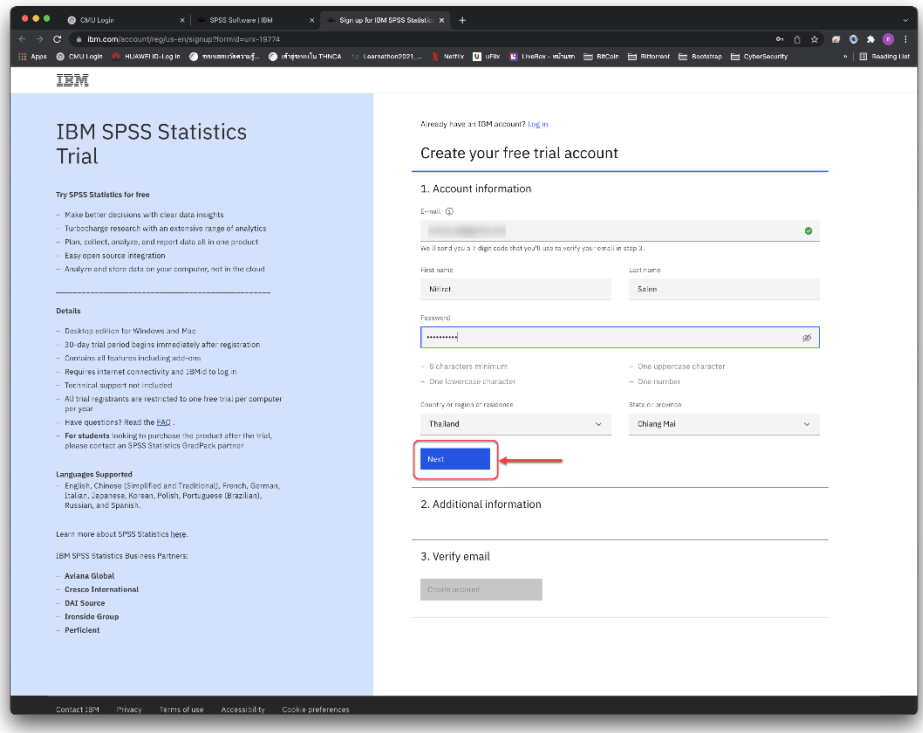

4. กรอกขอมูลเพิ่มเติม และ Click Next

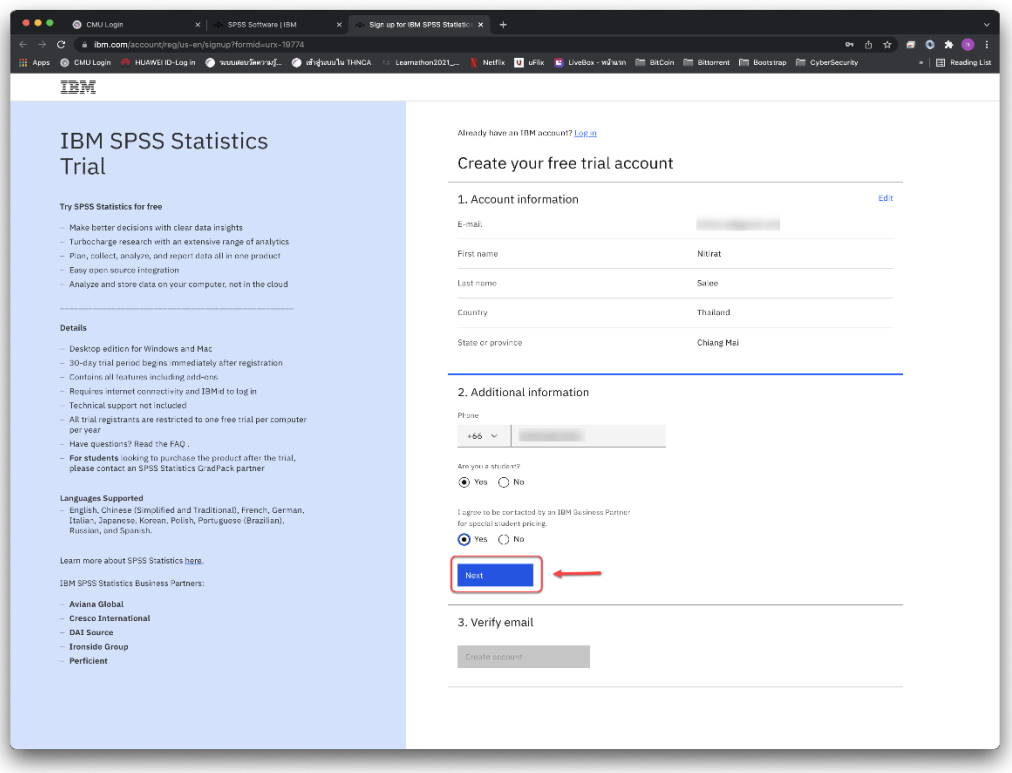

5. ทำการยืนยัน email ที่ไดลงทะเบียนไว ดวยรหัส 7 หลักที่ระบบสงไปให

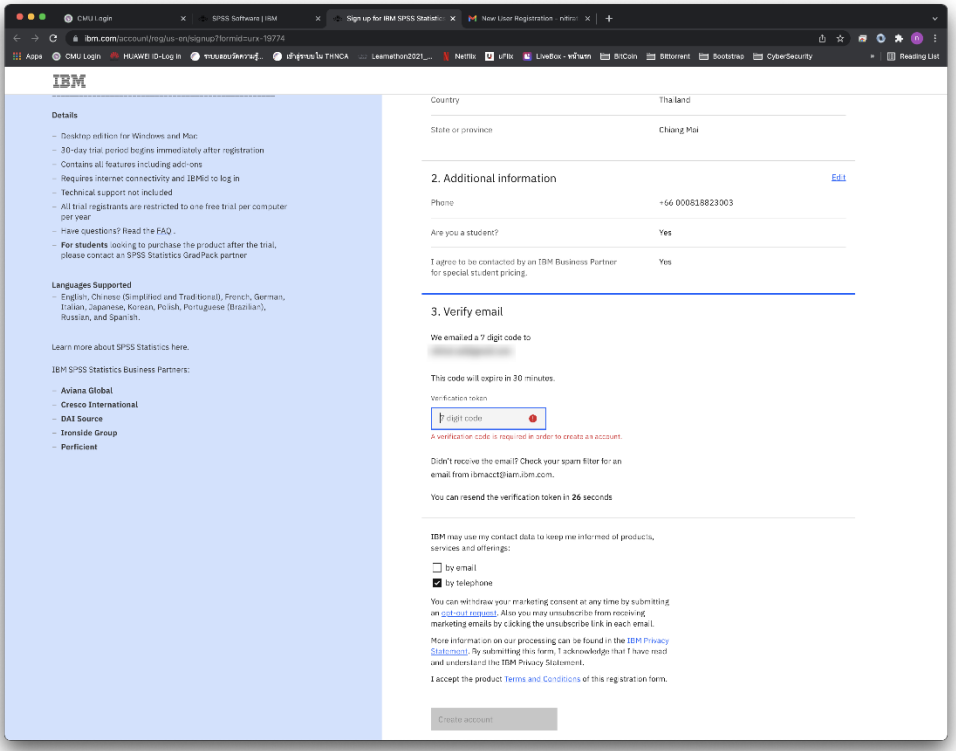

6. ตรวจสอบ email ที่ไดลงทะเบียนไว

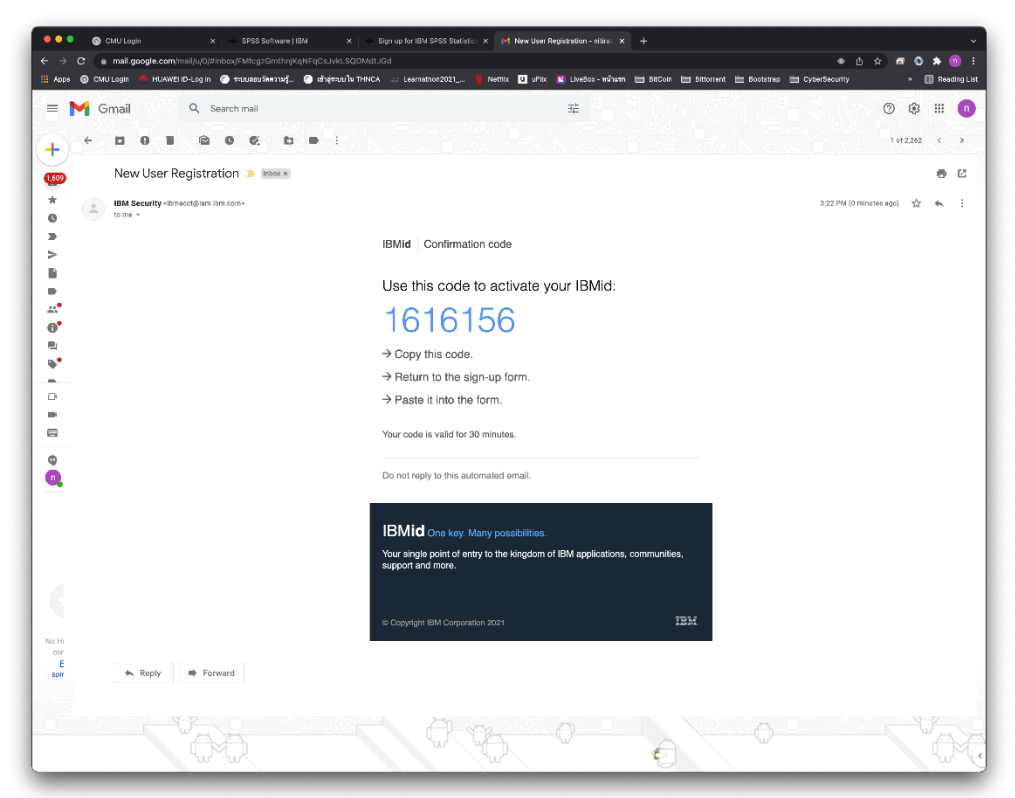

7. นำรหัส 7 ตัวที่ไดรับใน e-mail มาใส และ Click Create account

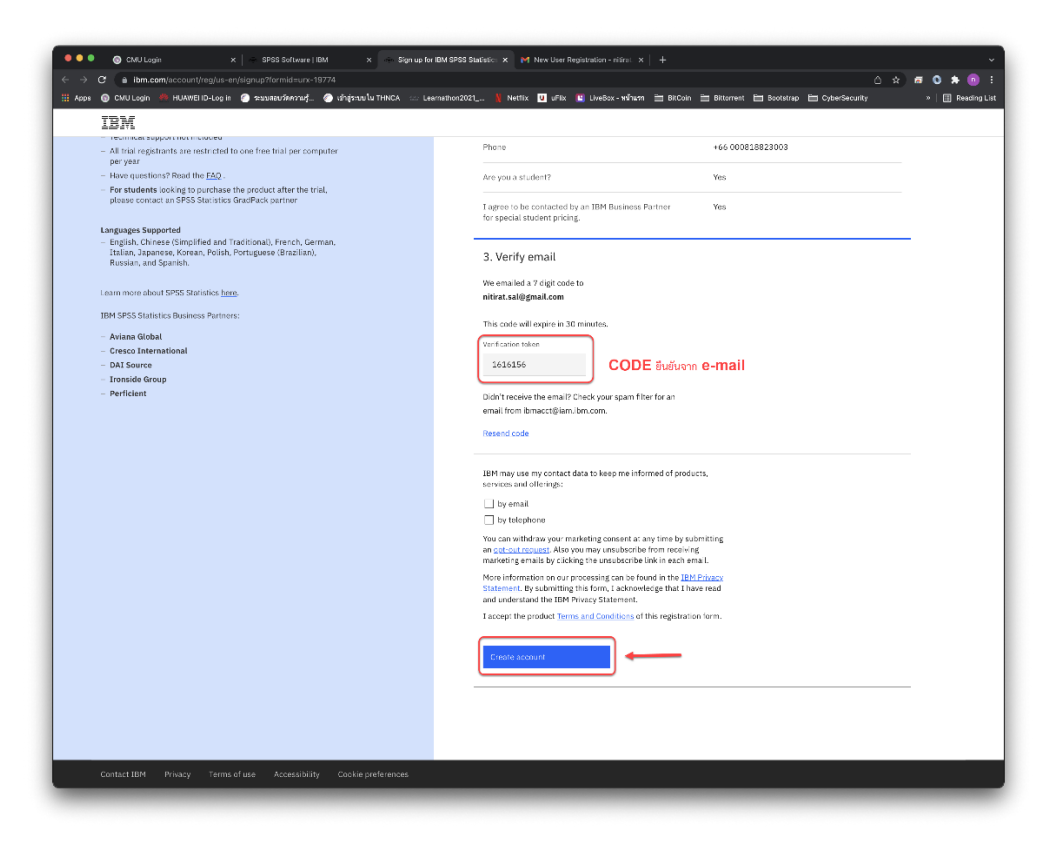

8. Click Proceed

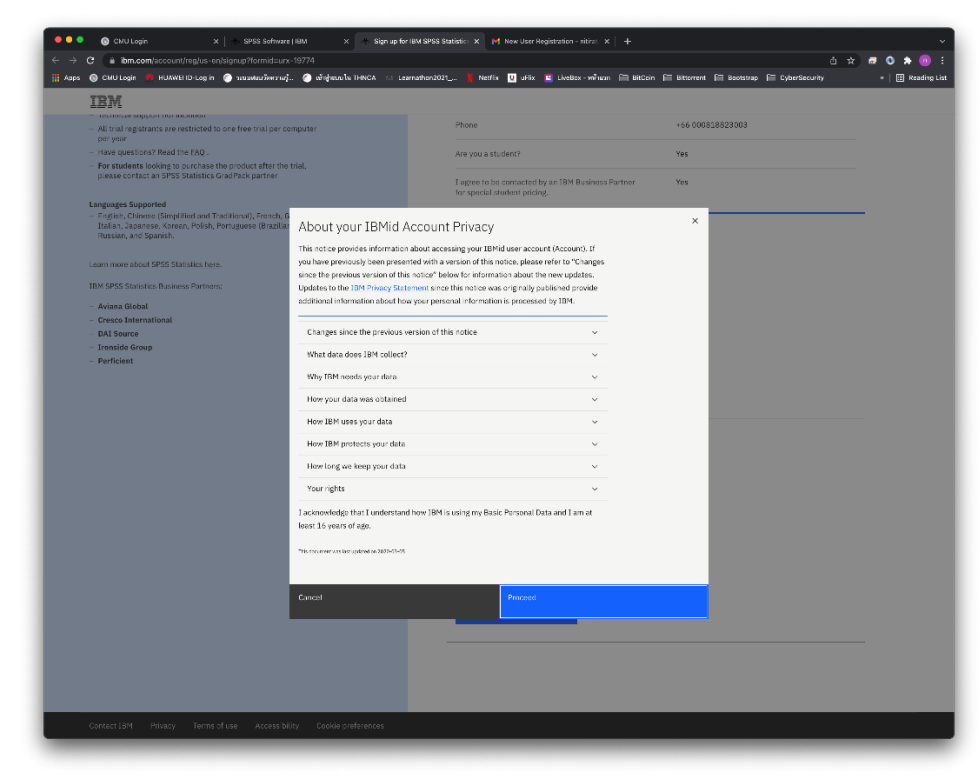

9. จากนั้นจะสามารถ Download ตัว IBM SPSS Statistics ได โดย Click Download

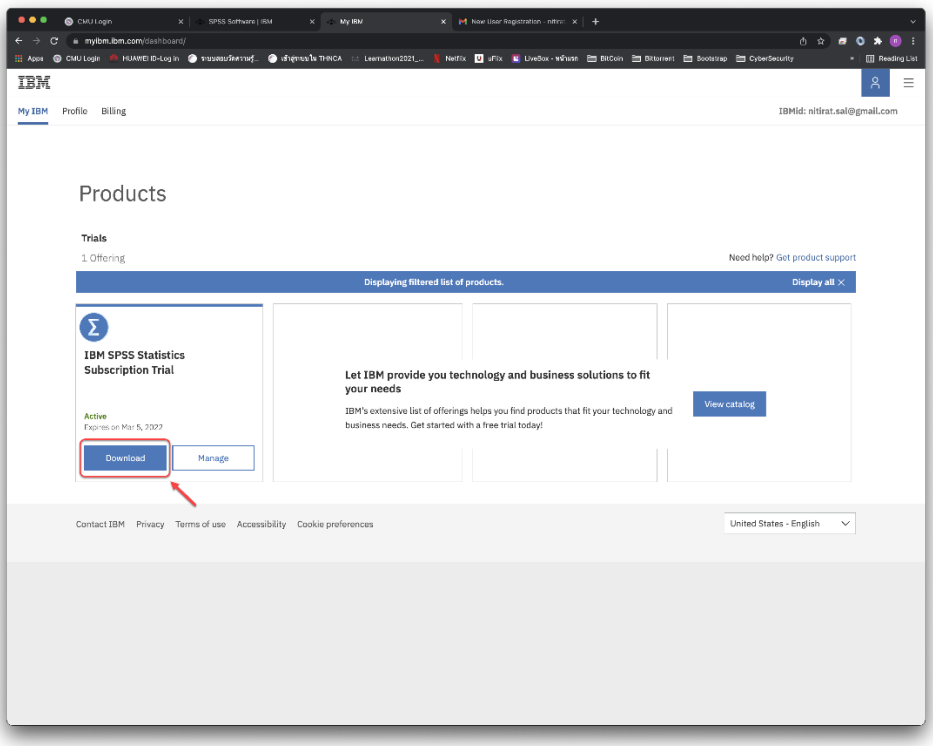

10. Click Download for macOS

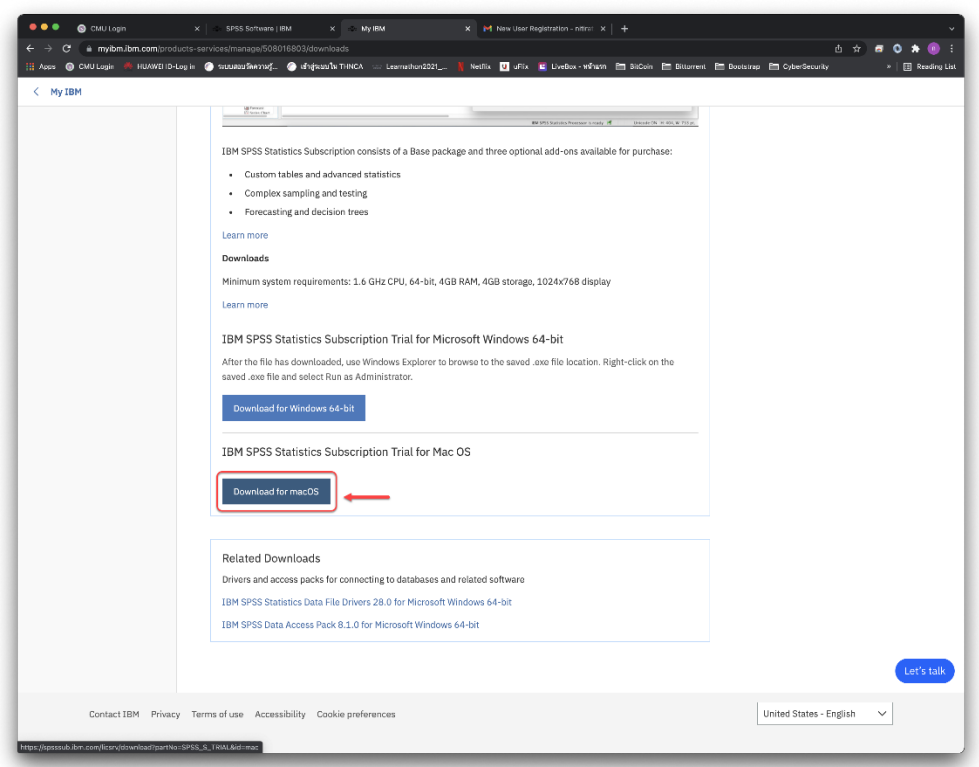

11. หลังจากดาวน์โหลดไฟล์เสร็จแล้ว ให้ Double Click ที่ไฟล์ SPSSStatistics.pkg

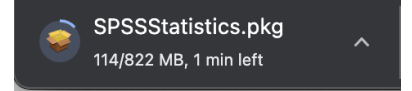

# 12. ติดตั้งโปรแกรมตามขั้นตอน

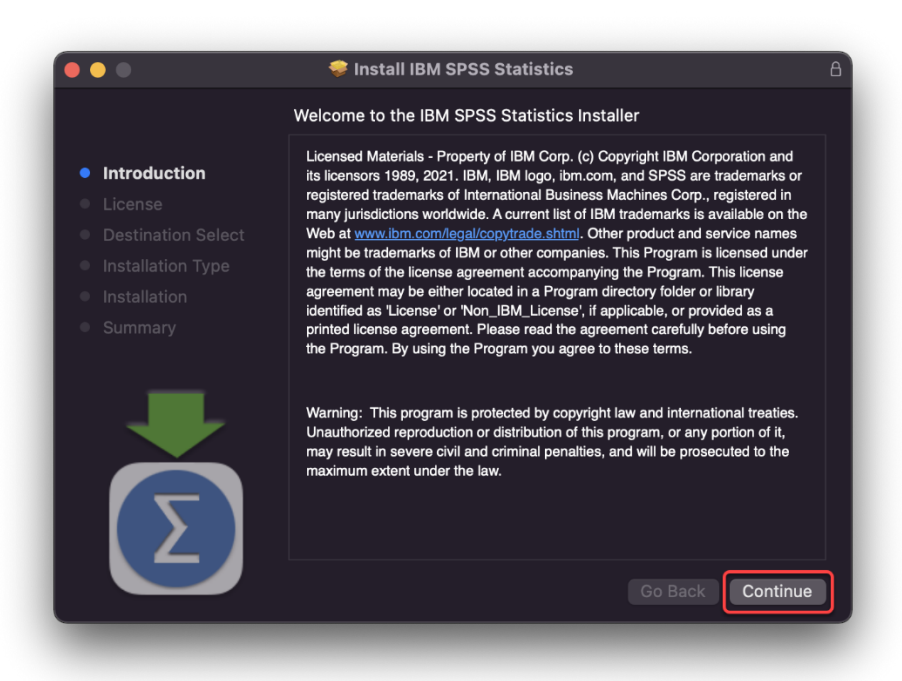

#### 13. Click Continue

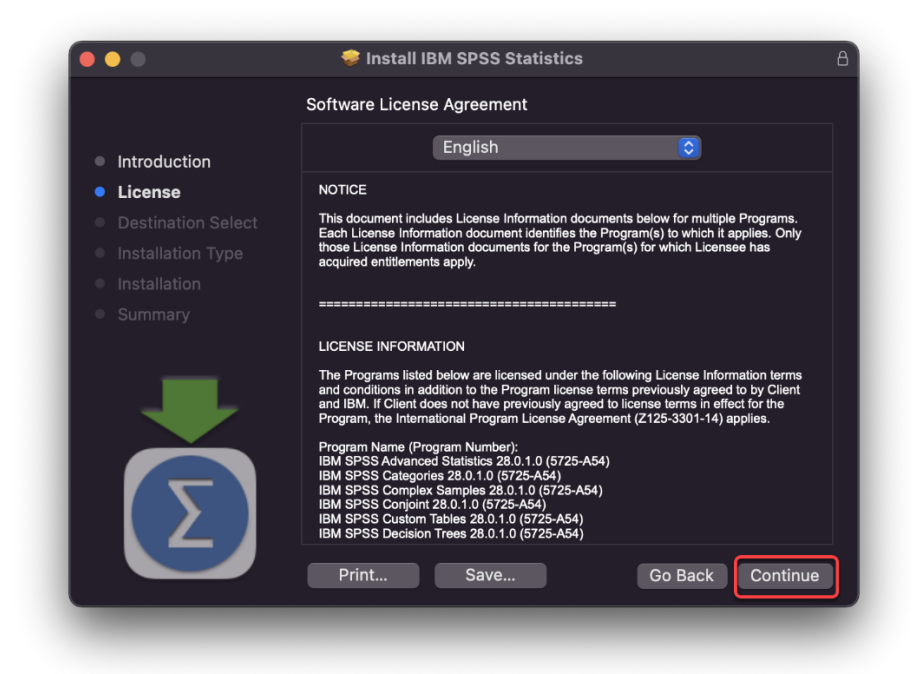

### 14. Click Agree

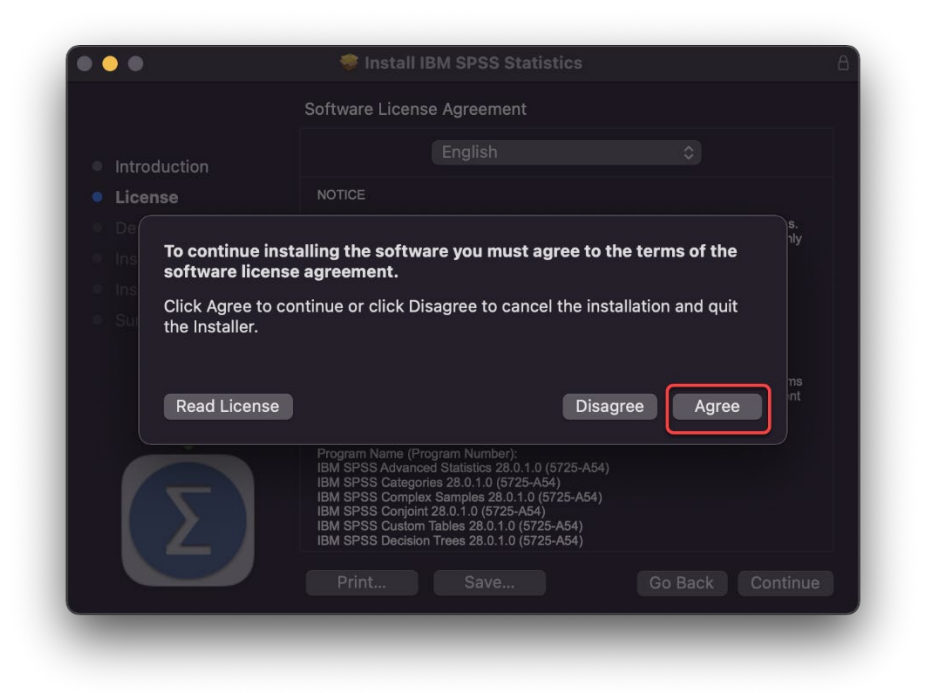

## 15. Click Install

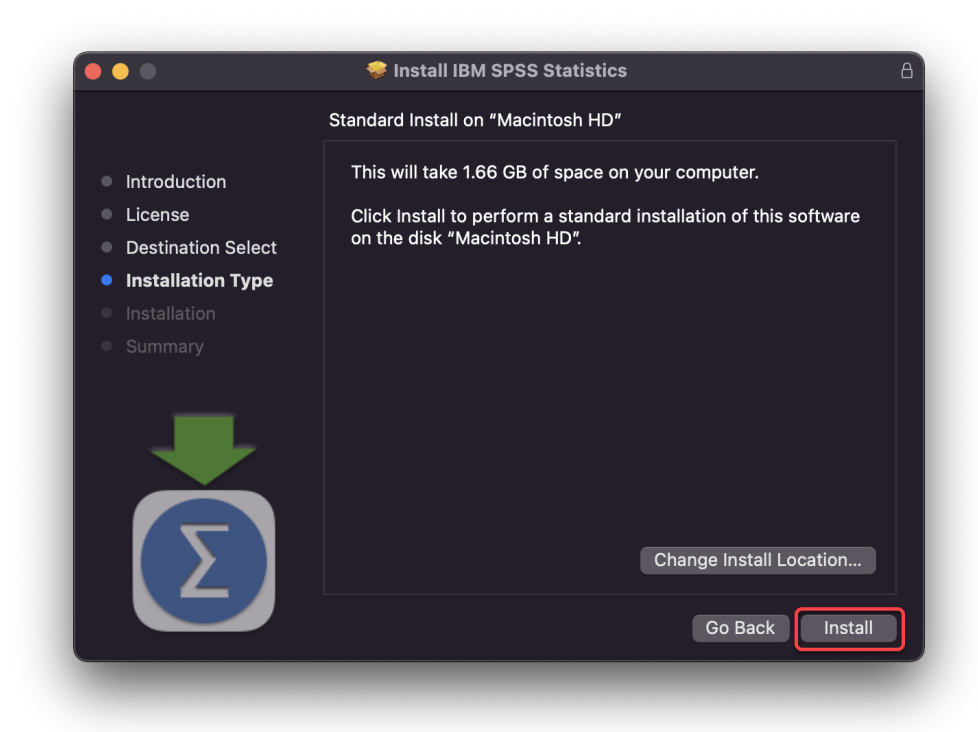

16. ใสรหัสผานสำหรับ Admin ของเครื่อง mac แลว Click Install Software

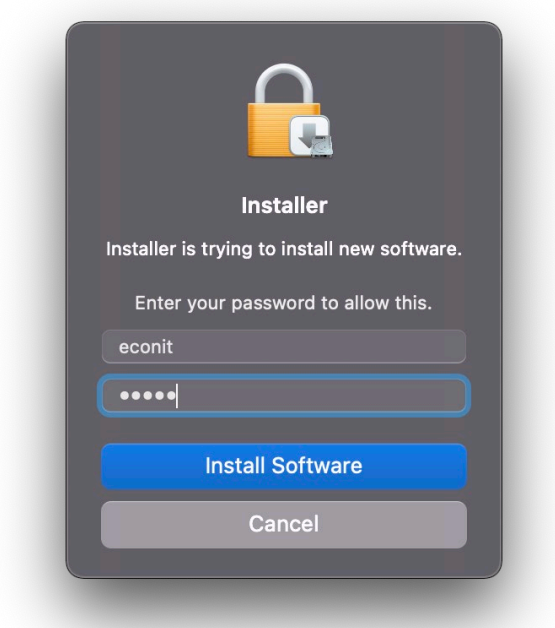

17. เมื่อติดตั้งเสร็จเรียบรอยแลว Click Close

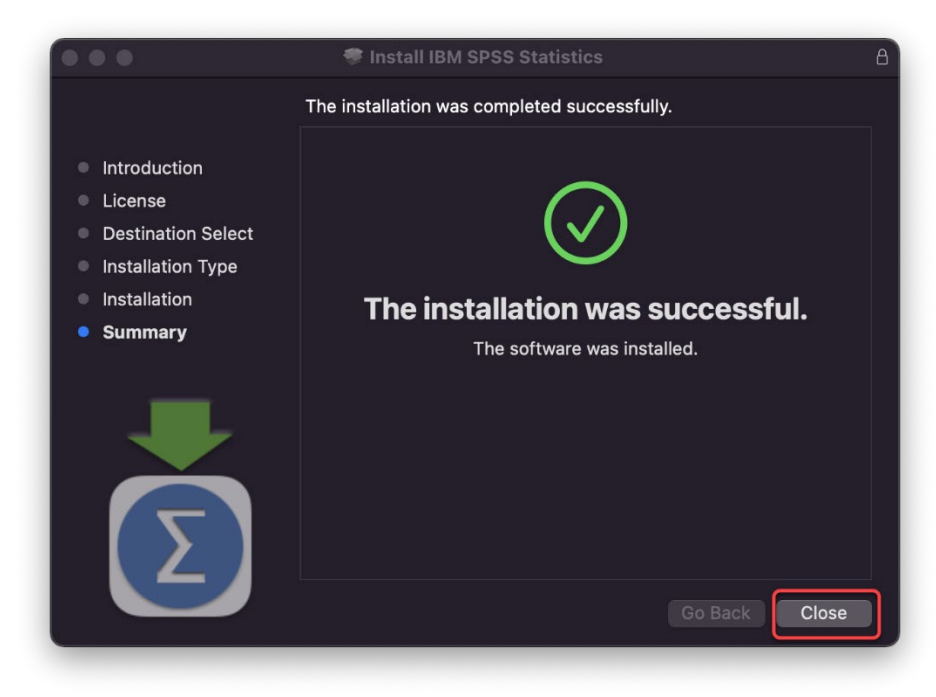

18. ทำการเปดโปรแกรม SPSS Statistics ขึ้นมา

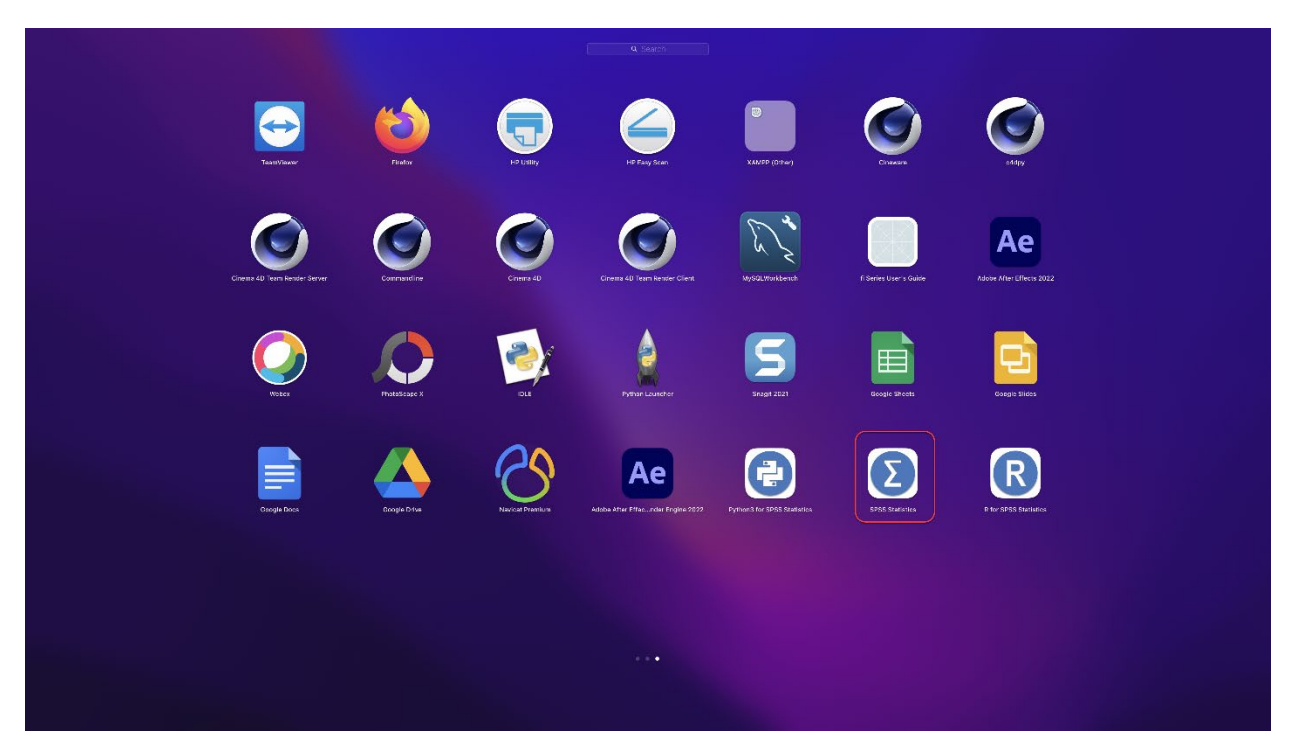

19. Click Login with IBM ID ที่ไดสรางขึ้นมาตอนลงทะเบียน

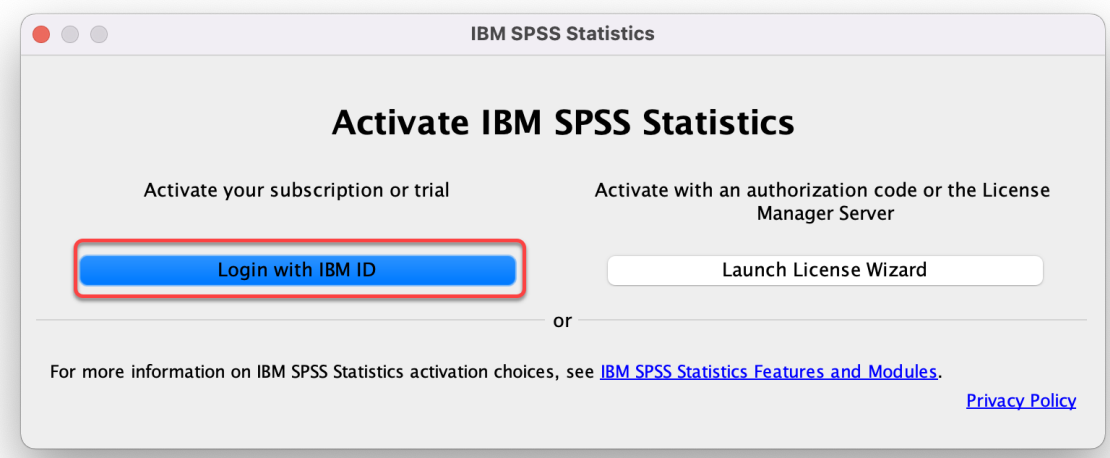

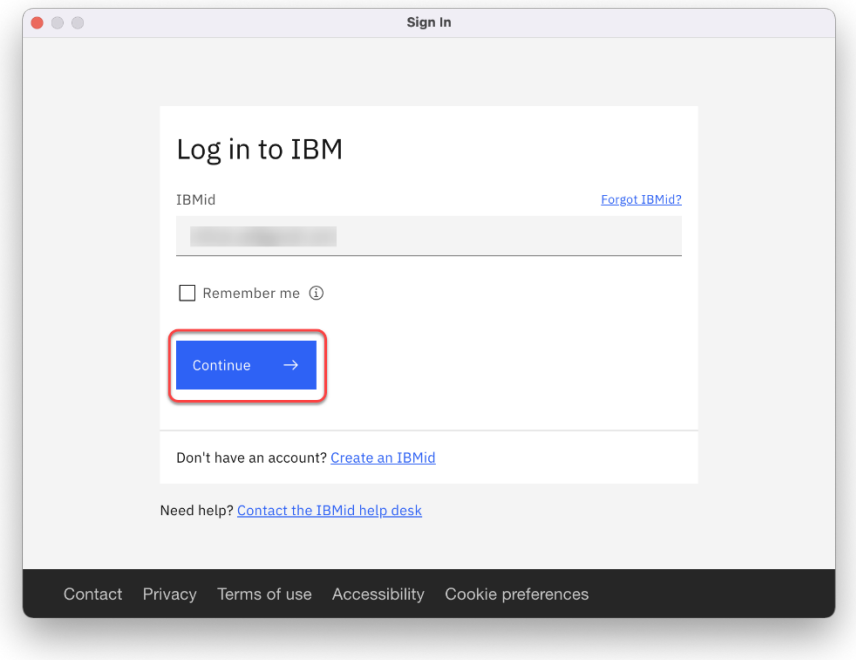

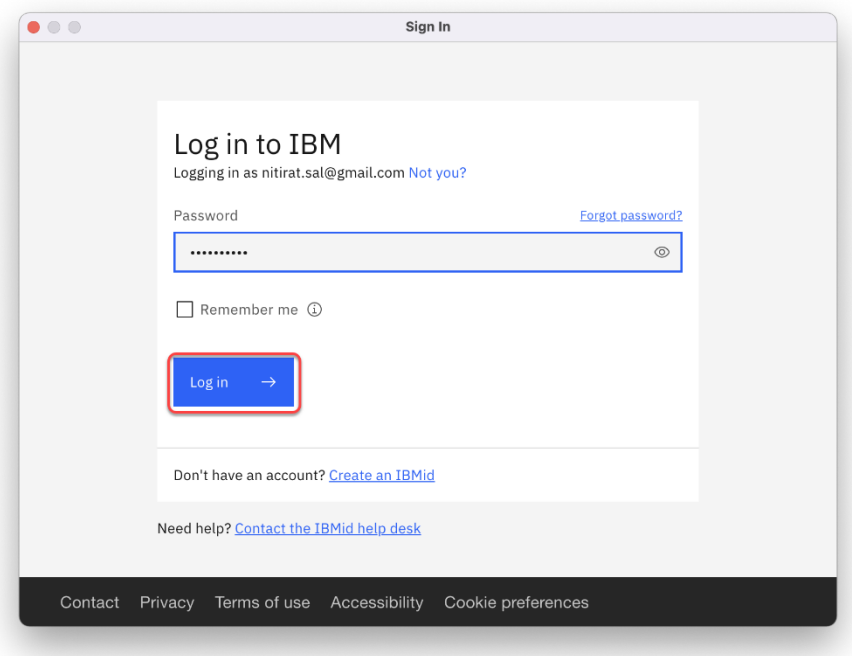

- IBM SPSS Statistics Data Edi ◦◦◦<br>▏▏▏▒▒▒▒▒▒▒▒▒▒▒▒▒▒▒▒▒▒▒▒▒▒ Visible: 0 of 0 Variables  $000$ New Files:<br>
C New Dataset<br>
C New Database Query... What's New Restore Points: There are no restore points available at this time Mean Tes<br>Subset E art - Paper<br>1.860 - 1.866  $\frac{Carnn_0}{1.000}$ <br> $\frac{1.000}{1.000}$  $\begin{array}{r} 74.14 \\ 302 \\ 216 \\ -316 \\ -314 \\ -314 \end{array}$  $\blacksquare$ ed KRR procedure fits kernel ridge<br>s with specified model hyperparam<br>meter values over specified grids o rs, or<br>alues A  $\mathbf \alpha$ spss) Community Tutorial You have 30 days left in your trial.<br>Visit My IBM to purchase SPSS Statistics<br>Base Subscription, including any option<br>add-ons. Restore Points Recent Files Sample Files **IBM Marketplace** Manage Account Open Close Don't show this dialog in the future Data View Variable View IBM SPSS Statistics Processor is ready Unicode:ON Classic
- 20. การติดตั้งเสร็จสมบูรณ จะสามารถใชงานไดฟรี 30 วัน